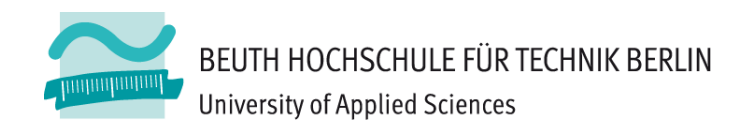

# **Wirtschaftsinformatik1LE 10 – Übungen Fehlervermeidung, Debugger und Testen**

Prof. Dr. Thomas Off http://www.ThomasOff.de/lehre/beuth/wi1

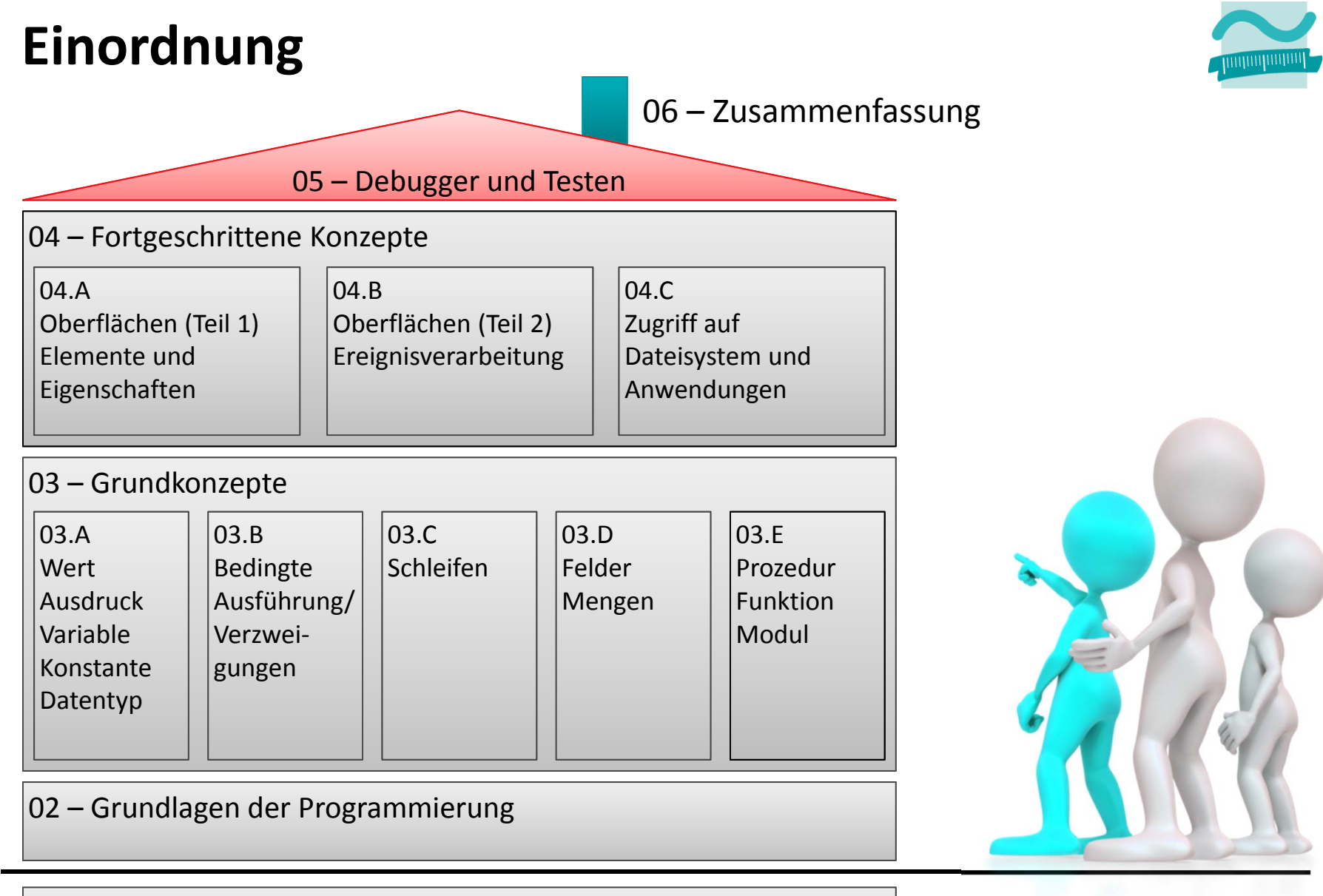

#### 01 – Grundbegriffe der Wirtschaftsinformatik

LE10 ‐ Fehlervermeidung, Testen und Debuggen 2

# **Ü10.01Übung: 10.01**

- Was ist im nebenstehenden Struktogramm dargestellt?
- Überführen Sie das Struktogramm in eine öffentliche VBA‐Prozedur
	- Verwenden Sie aussagekräftige Bezeichner für das Modul, die Prozedur und die Variablen
	- Kommentieren Sie den Quellcode, so dass die Funktionsweise des Programms klar erkennbar ist

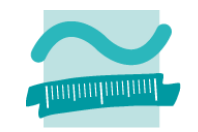

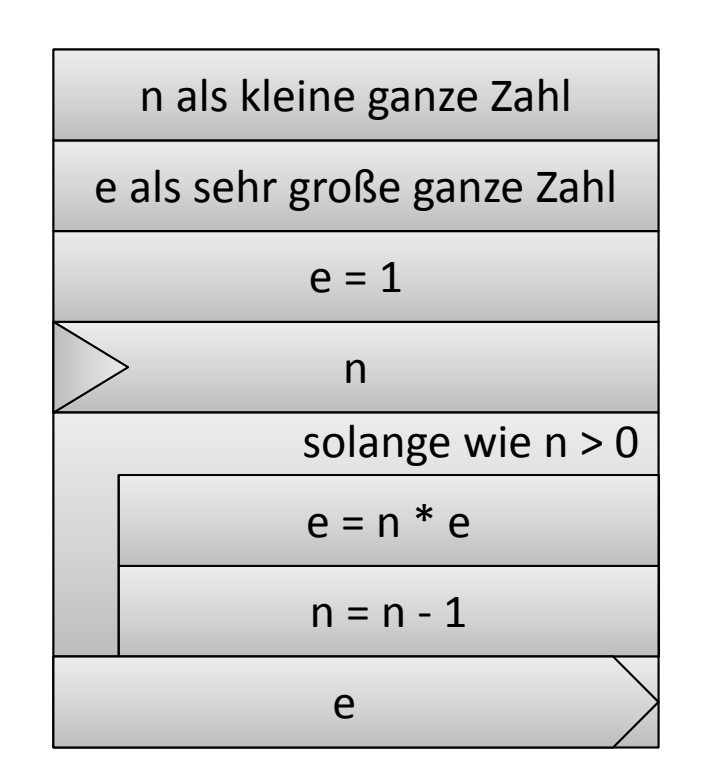

# **Debugger: Übung 10.02 Ü10.02**

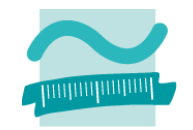

- Blenden (bei Bedarf) die Symbolleiste "Debuggen" ein
- $-$  Setzen Sie innerhalb der Schleife Ihres Programms aus Ü10.01 einen Haltepunkt (Breakpoint)
- – Fügen Sie Überwachungen für alle Variablen hinzu, die innerhalb der Schleife ihren Gültigkeitsbereich haben
- Fügen Sie eine Überwachung für die Schleifenbedingung (im Struktogramm der Ausdruck **n > 0**) hinzu
- – $-$  Starten Sie das Programm (z.B. mit Taste F5) und lassen Sie es nach dem Breakpoint schrittweise in Einzelschritten ablaufen (z.B. mit Taste F8, dem Symbol für Einzelschritt in der Symbolleiste) und beobachten Sie die Werte der Variablen

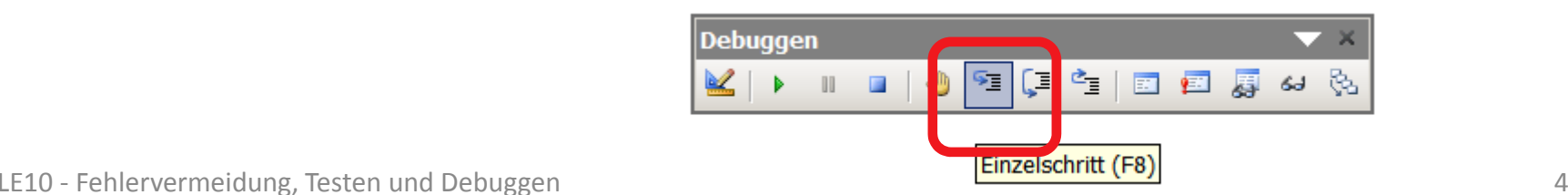

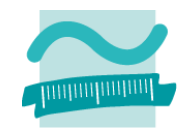

## **Ü10.03 (Teil 1)**

- Ändern Sie Ihr Programm aus Ü10.01 so, dass es nicht mehr eine öffentliche Prozedur sondern eine öffentliche Funktion ist
	- der als Parameter die Zahl übergeben werden, deren Fakultät gebildet werden soll
	- deren Rückgabewert die berechnete Fakultät sein soll
	- Hinweis: dazu kann die bisherige Deklaration der nun als Parameter übergebenen Zahl und deren Eingabe kann entfallen; ebenso die Ausgabe des Ergebnisses im Direktbereich
- Bestimmen Sie ausgehend von der folgenden Definition der Fakultät (nächste Folie) welche Testdaten für einen BlackBox‐ Test der Funktion übergeben werden müssen

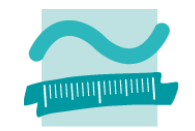

## **Ü10.03 (Teil 2)**

 $-$  Bestimmen Sie ausgehend von der folgenden Definition der Fakultät (nächste Folie) welche Testdaten für einen BlackBox‐ Test der Funktion übergeben werden müssen und füllen Sie die folgende Tabelle aus

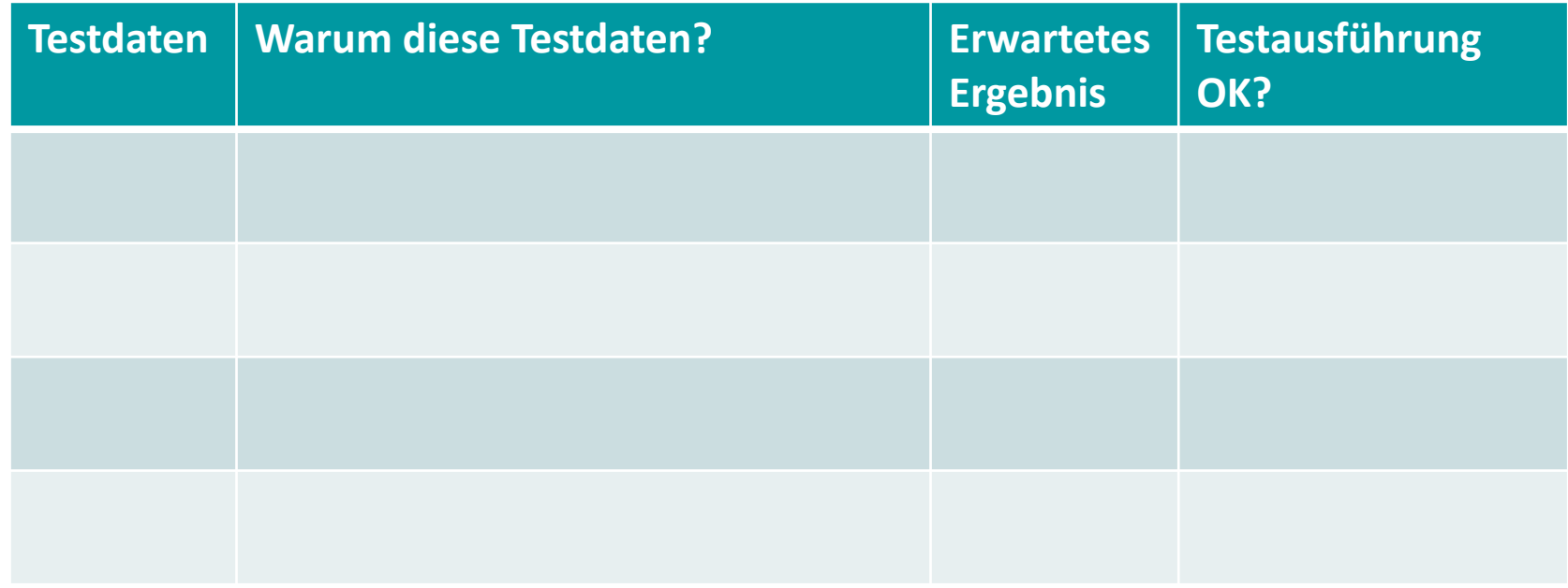

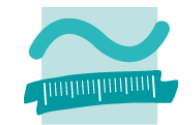

### **Ü10.03 – Definition Fakultät (aus Wikipedia)**

Definition [Bearbeiten]

Für alle natürlichen Zahlen n ist

$$
n! = 1 \cdot 2 \cdot 3 \cdot \ldots \cdot n = \prod_{k=1}^{n} k
$$

als das Produkt der natürlichen Zahlen von 1 bis  $n$  definiert. Da das leere Produkt stets 1 ist, gilt außerdem

 $0! = 1$ 

Die Fakultät lässt sich auch rekursiv definieren:

$$
n! = \begin{cases} 1, & n = 0 \\ n \cdot (n-1)!, & n > 0 \end{cases}
$$

Fakultäten für negative oder nicht ganze Zahlen sind nicht definiert.

#### Beispiele [Bearbeiten]

$$
0! = 1
$$
  
\n
$$
1! = 1
$$
  
\n
$$
2! = 1 \cdot 2 = 2
$$
  
\n
$$
3! = 1 \cdot 2 \cdot 3 = 6
$$
  
\n
$$
4! = 1 \cdot 2 \cdot 3 \cdot 4 = 24
$$
  
\n
$$
5! = 1 \cdot 2 \cdot 3 \cdot 4 \cdot 5 = 120
$$

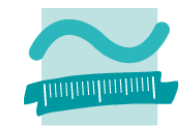

## **Ü10.03 (Teil 2)**

 $-$  Bestimmen Sie ausgehend von der folgenden Definition der Fakultät (vorherige Folie) welche Testdaten für einen BlackBox‐ Test der Funktion übergeben werden müssen und füllen Sie die folgende Tabelle aus

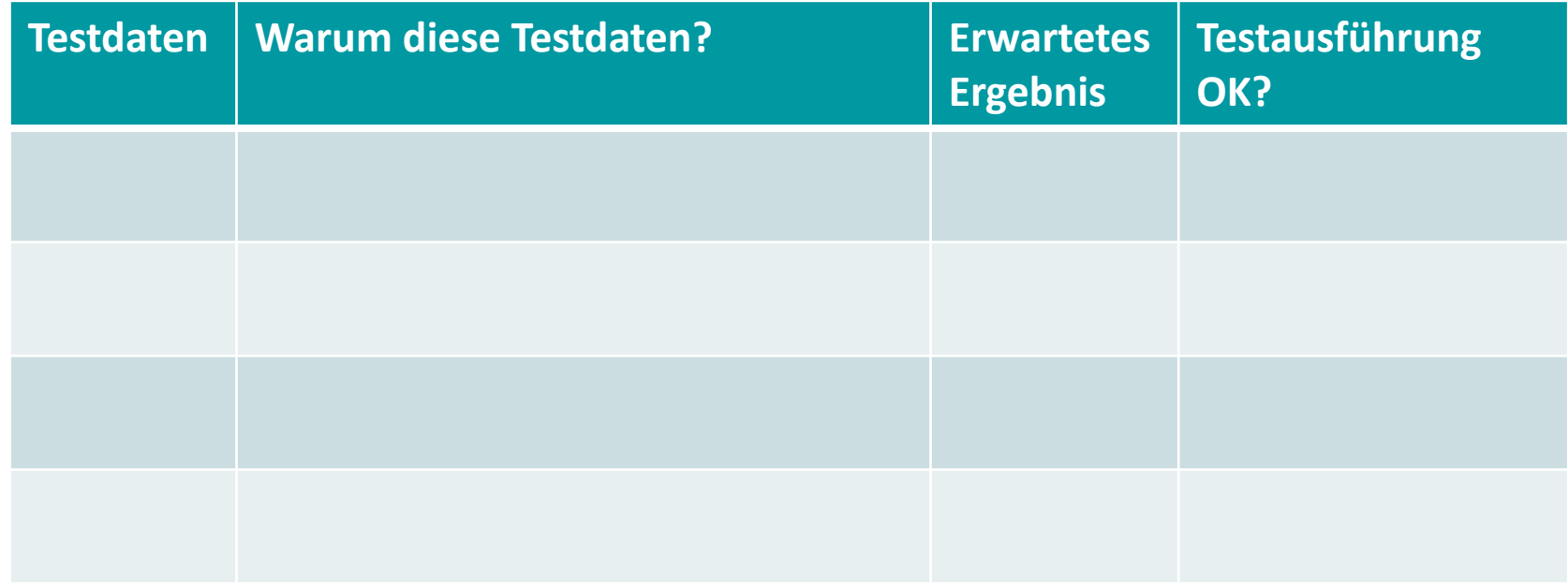

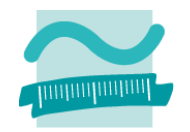

## **Ü10.03 (Teil 3)**

- Erstellen Sie ein neues Modul zum Testen, in dem Sie eine Prozedur für den Blackbox‐Test schreiben,
	- die ihre zu testende Funktion mit den Testdaten (aus der Tabelle von Teil 2) aufruft
	- und das Ergebnis im Direktbereich ausgibt
- $-$  Setzen Sie einen Haltepunkt zu Beginn der Prozedur und gehen Sie mit Prozedurschritten (z.B. Shift+F8) durch die Prozedur

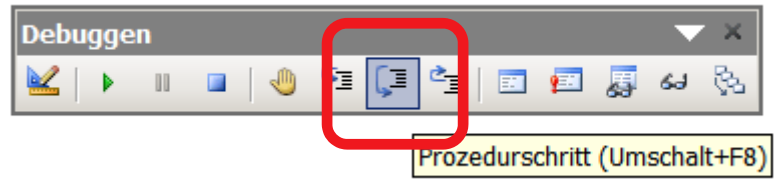

– Vergleichen Sie die berechneten Ergebnisse mit den zuvor formulierten Erwartungen

# **White Box‐Test: Übung 10.04**

## **Ü10.04**

- Überlegen Sie, welche Ablaufpfade innerhalb der Funktion zur Fakultätsberechnung möglich sind
- Ermitteln Sie die notwendigen Testdaten für diese Durchläufe
- Schreiben Sie im Testmodul eine zweite Prozedur, die ihre Funktion mit diesen Testdaten aufruft (Verwenden Sie dazu Debug.Assert)

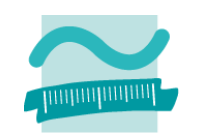

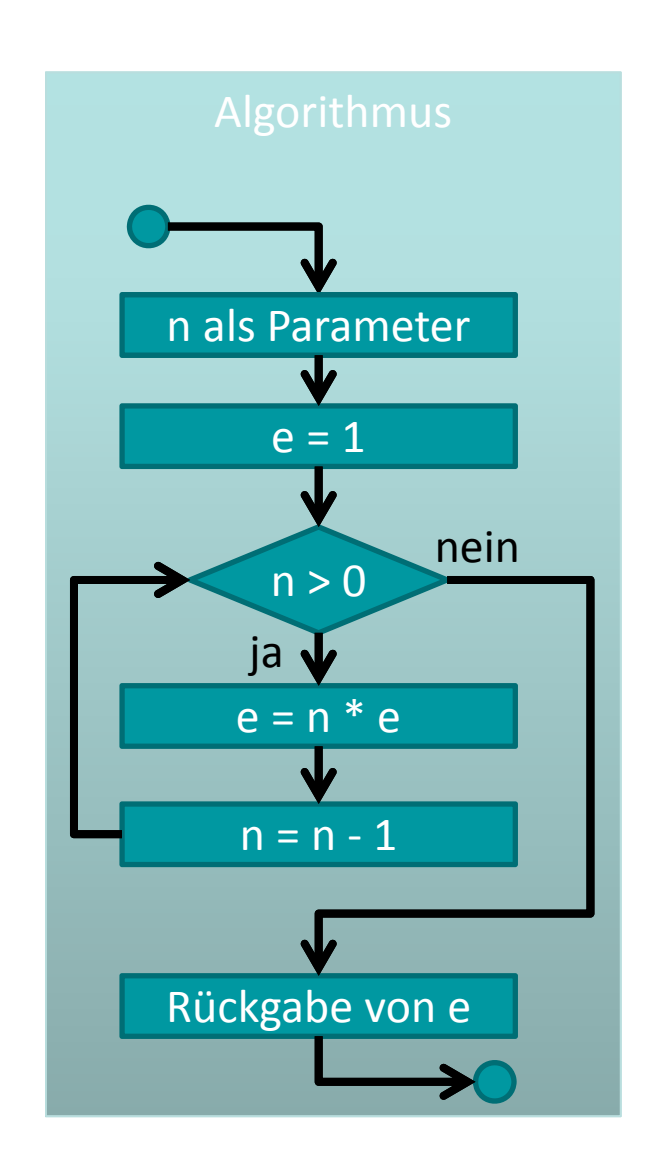

# **White Box‐Test: Übung 10.04**

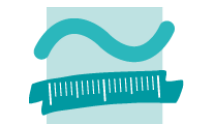

**Ü10.04 – Lösungsansatz zu Ablaufpfaden in der Funktion**

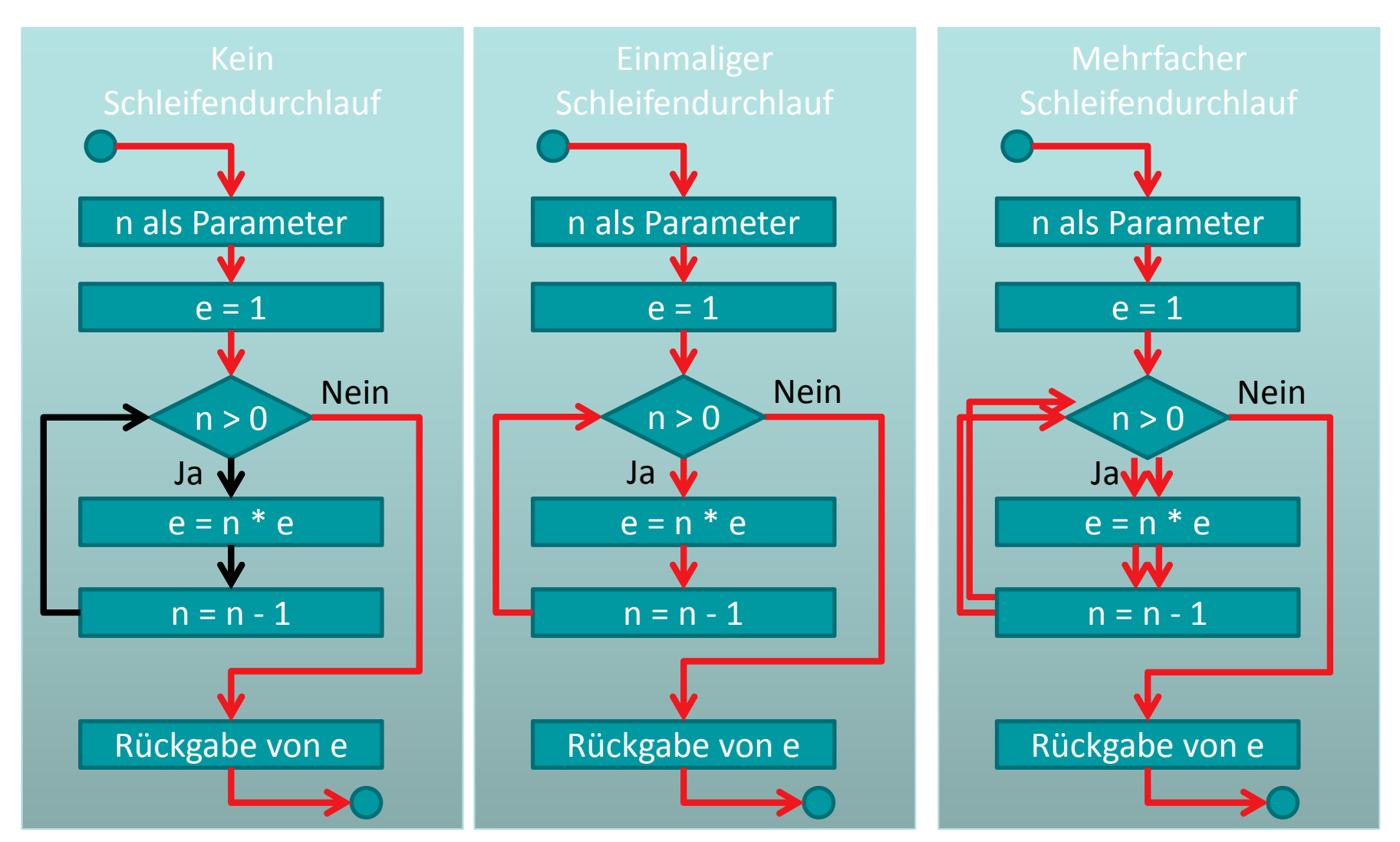

LE10 ‐ Fehlervermeidung, Testen und Debuggen 11

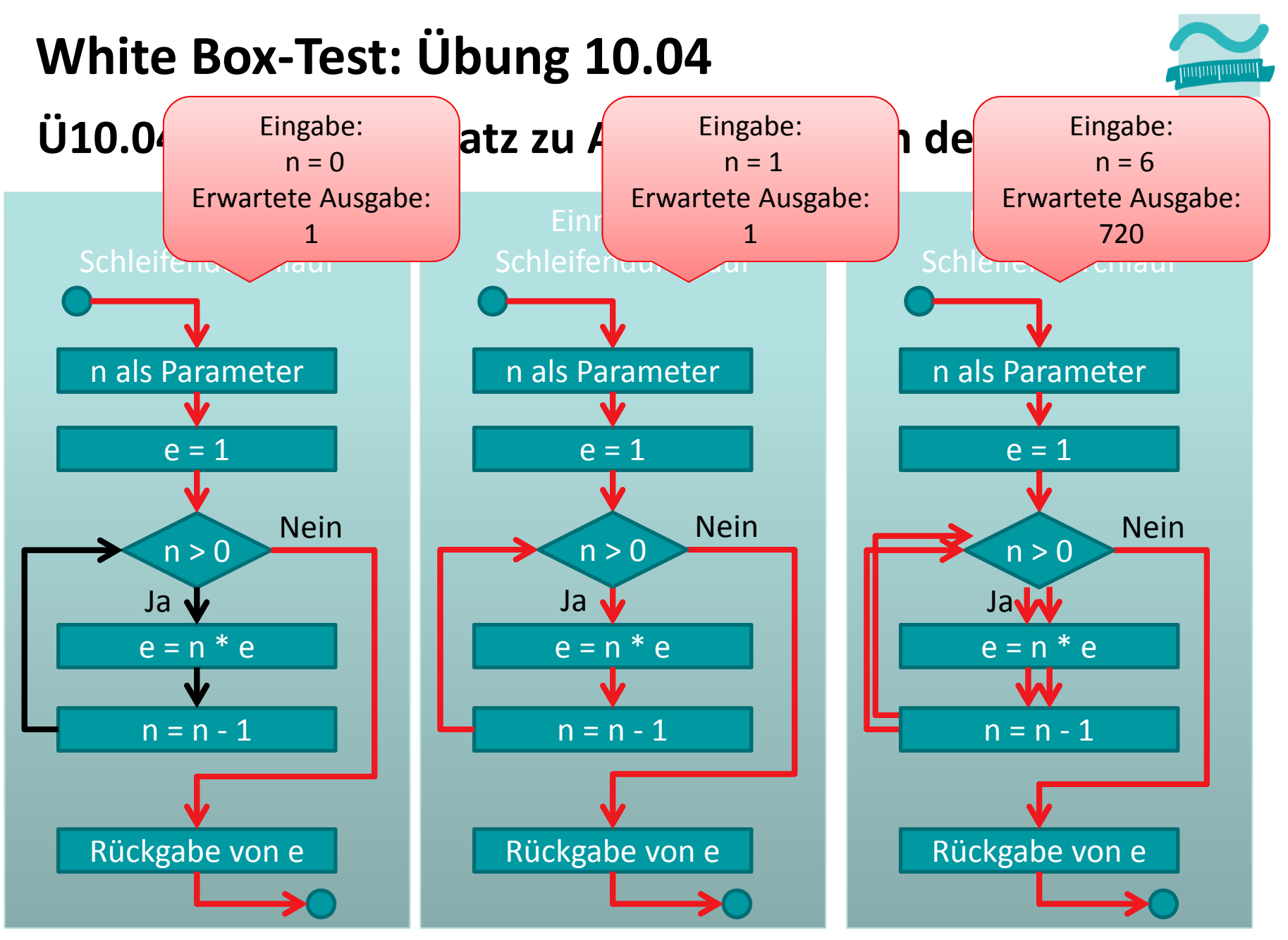

LE10 ‐ Fehlervermeidung, Testen und Debuggen 12

# **WhiteBox‐Test: Übung 10.04**

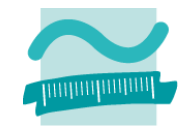

## **Ü10.04**

- Erstellen Sie im Test‐Modul aus U10.03 eine weitere Prozedur für den WhiteBox‐Test
	- die ihre zu testende Funktion mit den Testdaten aufruft
	- und das Ergebnis in einer Zusicherung mit Debug.Assert prüft
- Führen Sie die Prozedur aus!
- Bauen Sie einen Fehler in die zu testende Funktion ein.
- Führen Sie die Prozedur erneut aus!
- Wie können Sie das beobachtete Verhalten erklären?

### **Ü10.05 (Teil 1): Gegeben sind die Datumsfelder Hinflug und Rückflug im Buchungs‐ formular einer Fluglinie**

- Welche Black box‐Testfälle fallen Ihnen für diese Datumsfelder spontan ein?
- Welche Äquivalenzklassen lassen sich darauf ableiten?
- Welche Testdaten sollen eingegeben werden?
- – Was ist das jeweils erwartete Ergebnis?

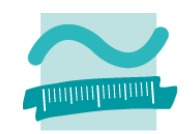

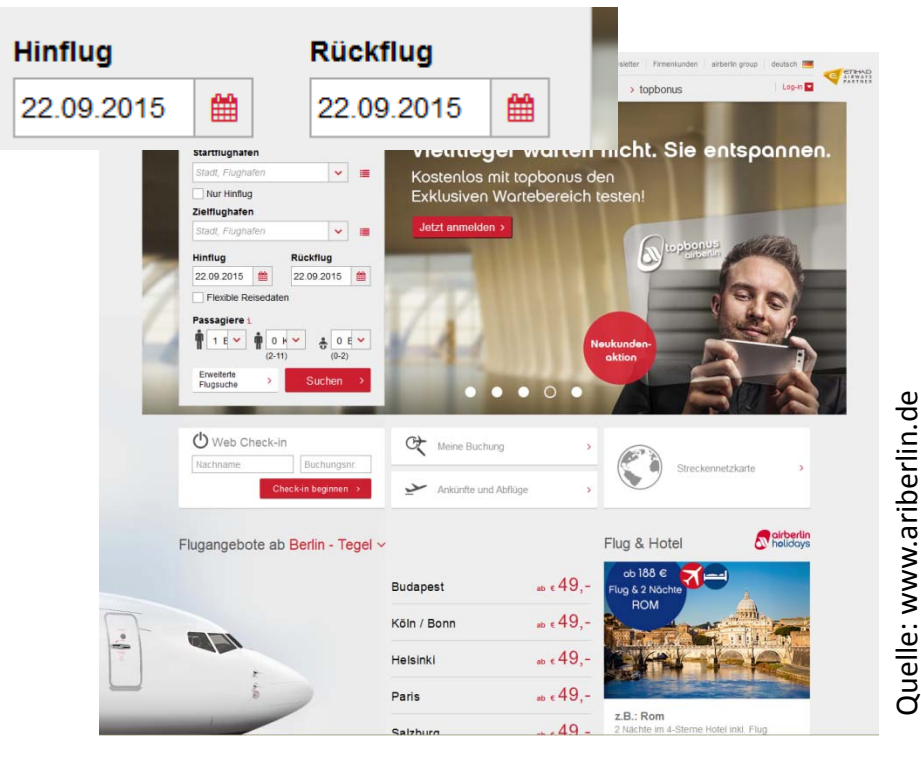

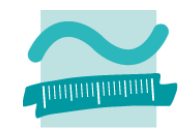

### **Ü10.05 (Teil 1) – Lösungsansatz**

- Gültige Reisezeiträume (heute oder in der Zukunft)
	- Hinreise: 25.08.2015, Rückreise: 29.08.2015
	- Hinweise: 03.10.2015, Rückreise: 03.10.2015 (Extremalwert: Eintagesreise)
	- Hinweise: 17.11.2015, Rückreise: 16.11.2016 (Extremalwert: Sehr lange Reise)
- Ungültige Reisezeiträume
	- Rückreise vor Hinreise
	- Hinreise in Vergangenheit, Rückreise in Zukunft
	- Hinreise und Rückreise in Vergangenheit

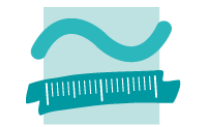

**Ü10.05 (Teil 2): Testen Sie nach den Vorgaben aus Teil 1 das Hinreise‐ und Rückreisedatum bei einer selbst gewählten Webseite**

- Fluglinien, Bahn und ÖPNV
- –Hotelreservierung und Reiseportale

–...

### **Dokumentieren sie das Ergebnis nach folgendem Muster**

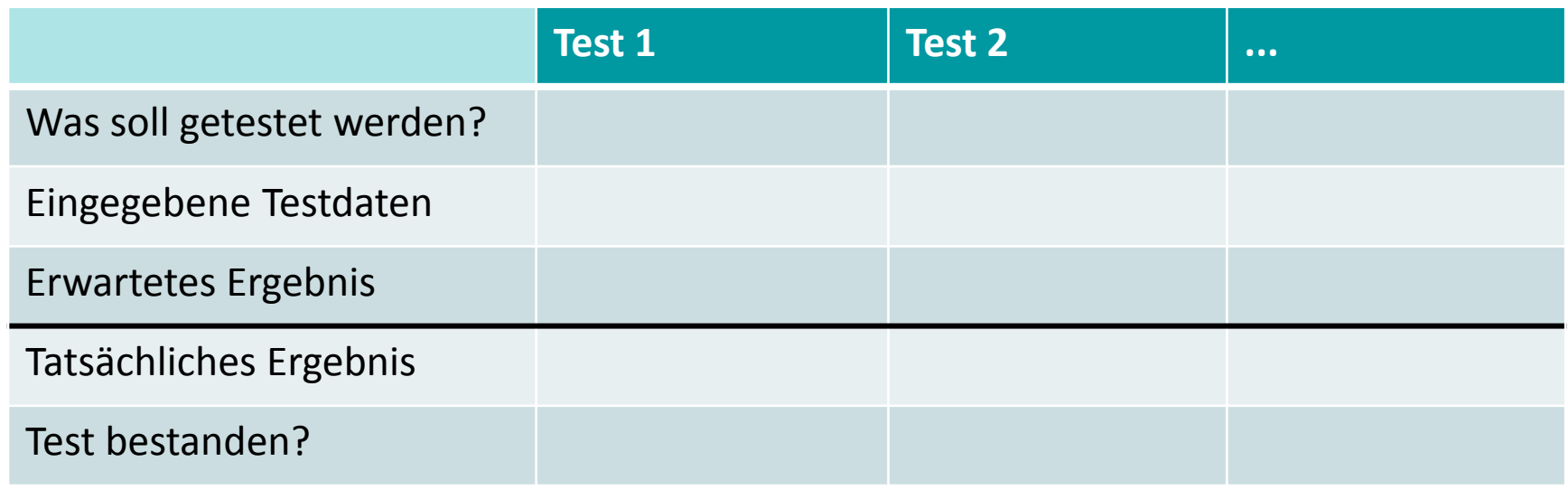

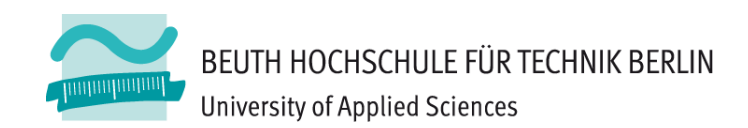

**Wie können Klausuraufgaben dazu aussehen?**

# **BEISPIELFORMAT FÜR KLAUSURAUFGABE**

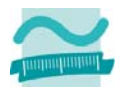

#### Aufgabe 1 **Aufgabe 1 Aufgabe 1 Aufgabe 1** *MXYZ Punkte* **<b>1** *MXYZ Punkte* **1** *MXYZ Punkte*

#### **Frage**

Gegeben ist das folgende Web-Formular mit den Feldern für Hin- und Rückflug einer Fluglinie.

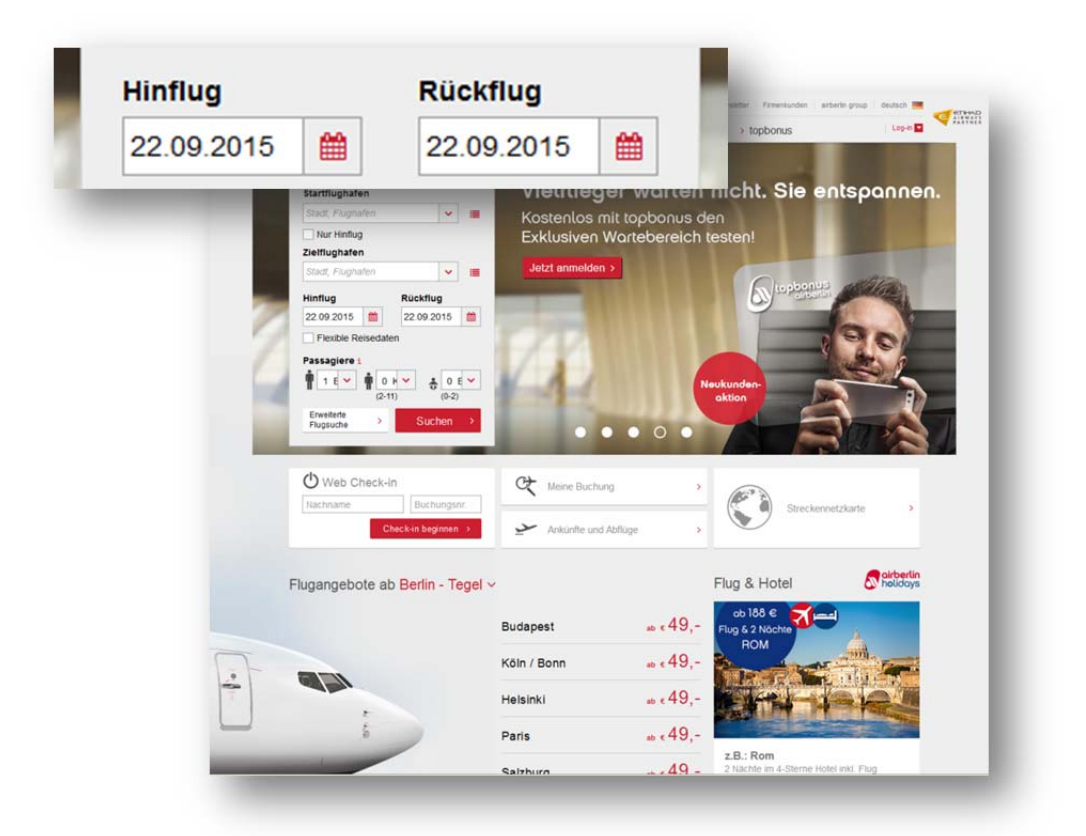

Sie sollen einen Black Box-Test vorbereiten. Nennen Sie drei Testfälle, die mindestens notwendig sind, um die Datumseingabe in den Feldern zu testen. Gehen Sie davon aus, dass dort nur Datumseingaben erfolgen können und die Formatierung (mit Dezimalpunkt zur Trennung, Anzahl Stellen und Reihenfolge von Monat, Tag und Jahr) nicht Gegenstand ihrer Testfälle sein soll.

Tragen Sie jeden Testfall in eine Zeile der folgenden Tabelle ein. Tragen Sie in die erste Spalte ein, was dieser Testfall genau testen soll und warum er nötig ist. Tragen Sie in die zweite Spalte ein, welchen Wert (Testdaten) Sie in das Feld eingegeben werden und warum Sie diesen Wert gewählt haben. Tragen Sie in die dritte Spalte ein, was für diesen Fall das erwartete Ergebnis ist.

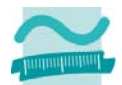

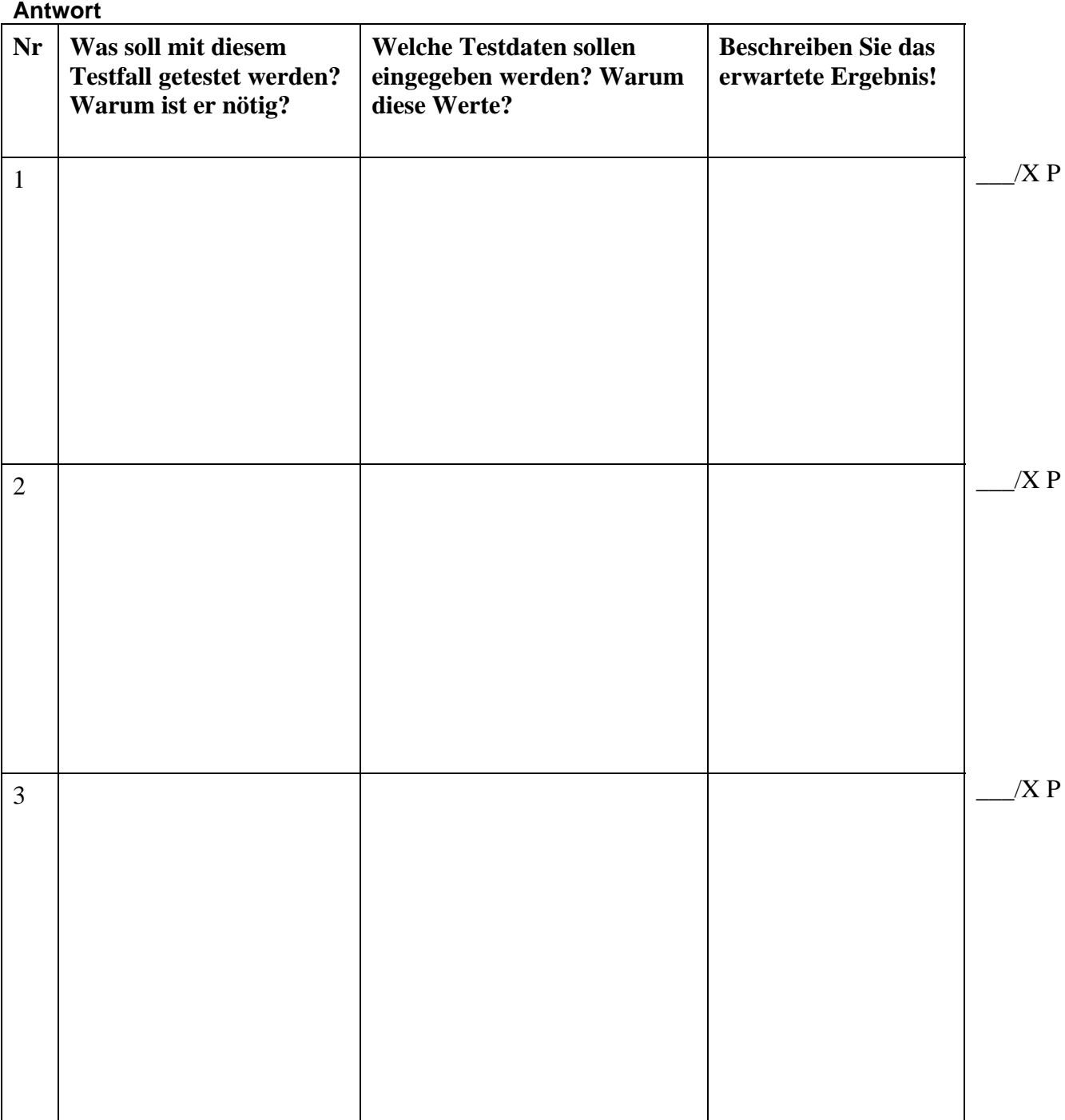

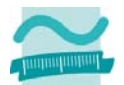

#### **Aufgabe 5 \_\_\_\_\_\_ / XYZ Punkte**

#### **Frage**

Gegeben ist die folgende Prozedur. Ermitteln Sie die Testdaten für einen White Box-Test bei dem mindestens drei verschiedene Ausführungspfade durchlaufen werden. Schreiben Sie pro Ausführungspfad eine Zeile in der folgenden Tabelle. Tragen sie die bei diesem Ausführungspfad durchlaufenen Zeilennummern in die erste Spalte ein. Tragen Sie in die zweite Spalte ein, welche Testdaten als Parameterwerte für die Ausführung dieses Pfades übergeben werden müssen. Begründen Sie, warum Sie diese Werte gewählt haben. Tragen Sie in die dritte Spalte ein, was dann als Ergebnis der Funktion zurückgegeben wird.

**1. Public Function berechneFakultaet(ByVal n As Integer) As Integer** 

```
2. ' Deklaration 
3. Dim e As Integer ' Variable für das Ergebnis 
4. ' Initialisierung 
5. Let e = 1 ' Für 0 ist das Ergebnis per Definition 1 
6. ' Wenn n größer als 0 ist, dann mit Vorgänger multiplizieren 
7. Do While n > 0 
8. Let e = n * e ' Bisheriges Ergebnis mit Zahl multiplizieren 
9. Let n = n - 1 ' Vorgänger von n bilden 
10.Loop 
11.' Ergebnis zurückgeben 
12.Let berechneFakultaet = e
```

```
13.End Function
```
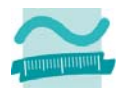

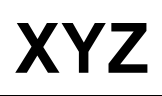

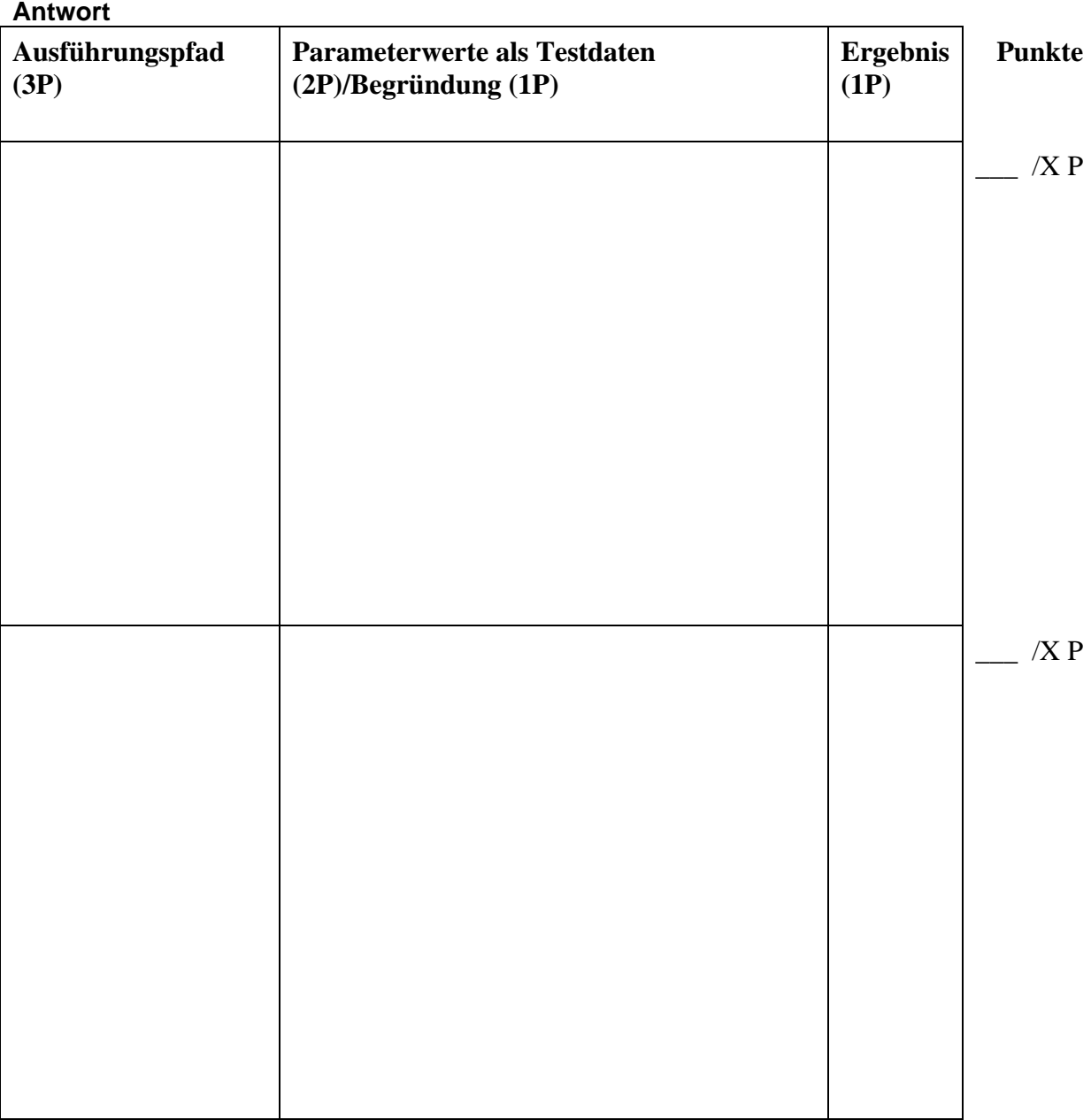

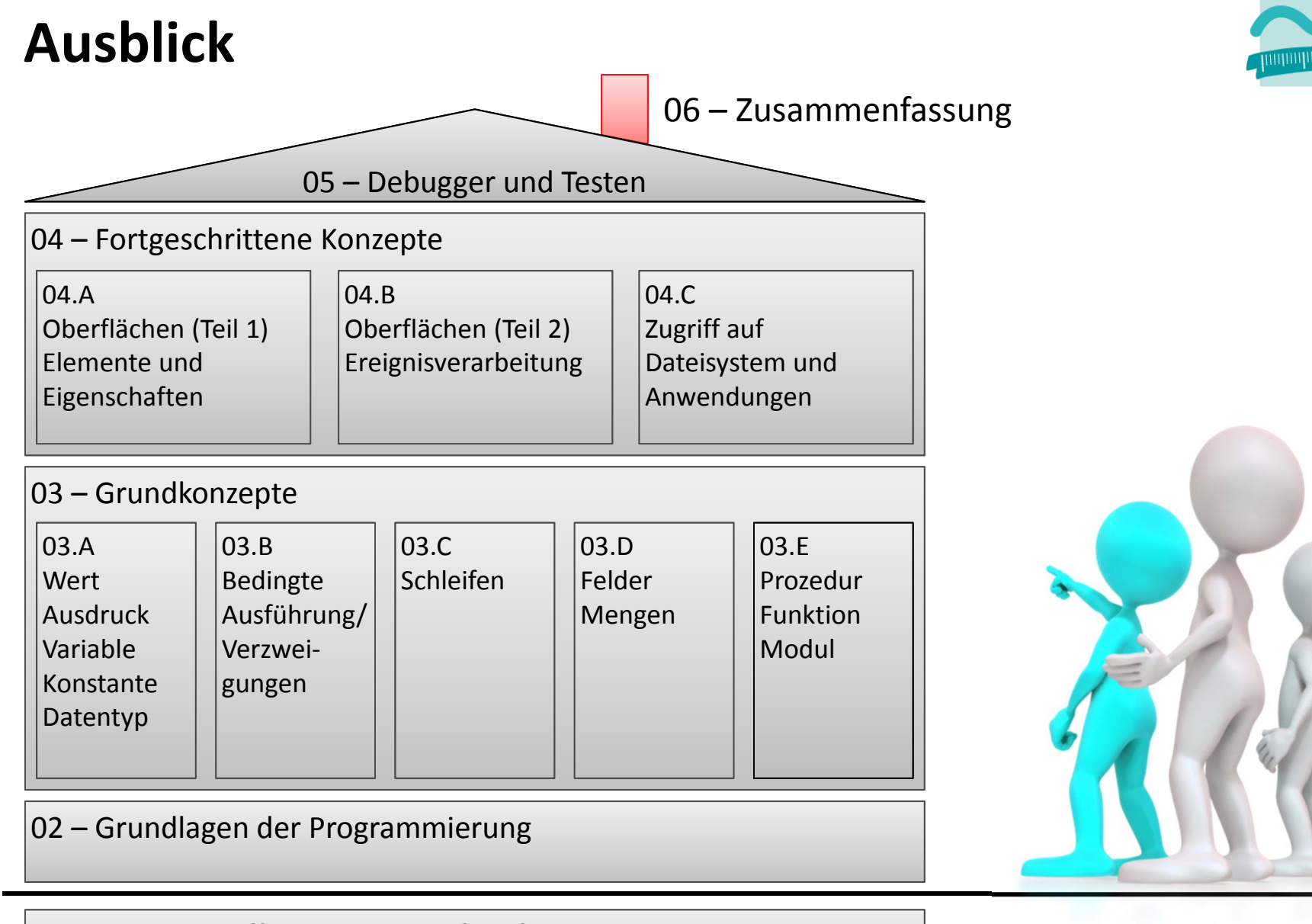

#### 01 – Grundbegriffe der Wirtschaftsinformatik

LE10 ‐ Fehlervermeidung, Testen und Debuggen 19

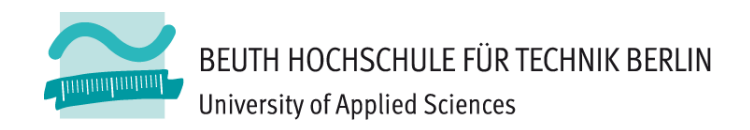

# **Wirtschaftsinformatik1LE 10 – Übungen Fehlervermeidung, Debugger und Testen**

Prof. Dr. Thomas Off http://www.ThomasOff.de/lehre/beuth/wi1